УДК 004.31 DOI: [10.30987/conferencearticle\\_61c997f1232728.70986815](http://dx.doi.org/10.30987/conferencearticle_61c997f1232728.70986815)

# **ОСОБЕННОСТИ ОБУЧЕНИЯ СТУДЕНТОВ В СРЕДЕ МОДЕЛИРОВАНИЯ MULTISIM**

## *Александр Александрович Штин*

Ижевский государственный технический университет имени М.Т. Калашникова, доцент, к.т.н., Россия, Ижевск, shtin\_a\_a@mail.ru

*Аннотация. В докладе рассмотрены особенности программной среды Multisim, которые могут затруднять процесс обучения.* 

*Ключевые слова: обучение, моделирование, Multisim.*

## FEATURES OF TEACHING STUDENTS IN THE MULTISIM MODELING ENVIRONMENT

Alex A. Shtin

ISTU, Associate Professor, Candidate of Technical Sciences, Russia, Izhevsk, shtin\_a\_a@mail.ru

*Abstract. The report discusses the features of the Multisim software environment that can complicate the learning process.* 

*Keywords: training, modeling, Multisim.*

Программная среда Multisim [1] может эффективно использоваться не только для решения технических задач, но и в учебном процессе. На кафедре «Электротехника» ИжГТУ Multisim применяется в лабораторном практикуме по ряду дисциплин [2]. Накопленный при этом опыт позволил сформулировать ряд особенностей, знание которых облегчает процесс обучения.

Особенности работы с Multisim по мнению автора можно сформулировать следующим образом.

1. Некорректная работа самой программы.

2. Объективные особенности программы.

3. Типовые ошибки, обычно совершаемые студентами.

## **Некорректная работа программы**

SPICE-модели для некоторых элементов отсутствуют. Особенно это относится к симисторам (в терминах Multisim TRIAC). Справедливости ради надо заметить, что такие элементы имеют зеленый цвет. Непонятно, зачем нужно было вставлять их в базу данных.

Схемы с некоторыми элементами не работают, несмотря на наличие SPICE-моделей (кварцевые резонаторы, тиристоры и симисторы). Особый интерес вызывает самая обычная кнопка с четырьмя контактами (элемент PB\_SPDT). Если не соединить неиспользуемые контакты с общей шиной, что на практике встречается достаточно часто, выдается сообщение об ошибке.

Наконец, некоторые схемы, составленные из абсолютно работоспособных элементов, при моделировании демонстрируют абсолютно нереальные результаты. В качестве примера приведем трехфазную цепь,

© *Штин А.А., 2021*

*САПР и моделирование в современной электронике. С. 318 – 321.* 

соответствующую соединению потребителя звездой, которая показана на рис. 1.

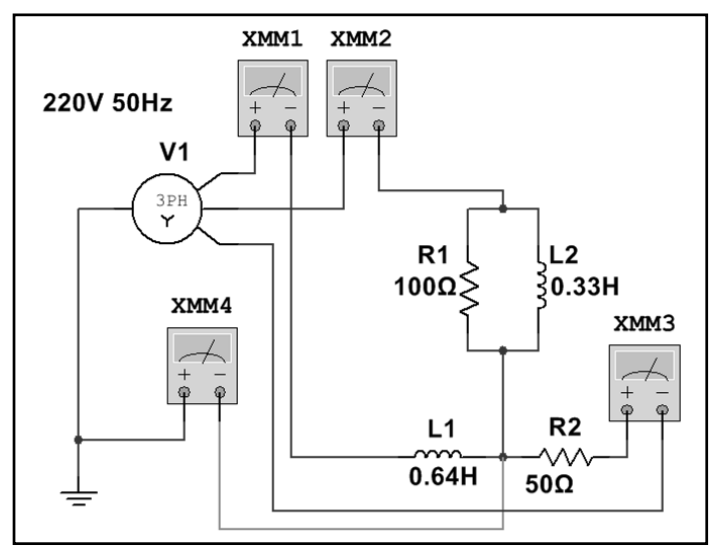

*Рисунок 1 – Схема трехфазной цепи*

На рис. 2 показаны показания приборов XMM1-XMM4, измеряющих ток в нулевом и линейных проводах.

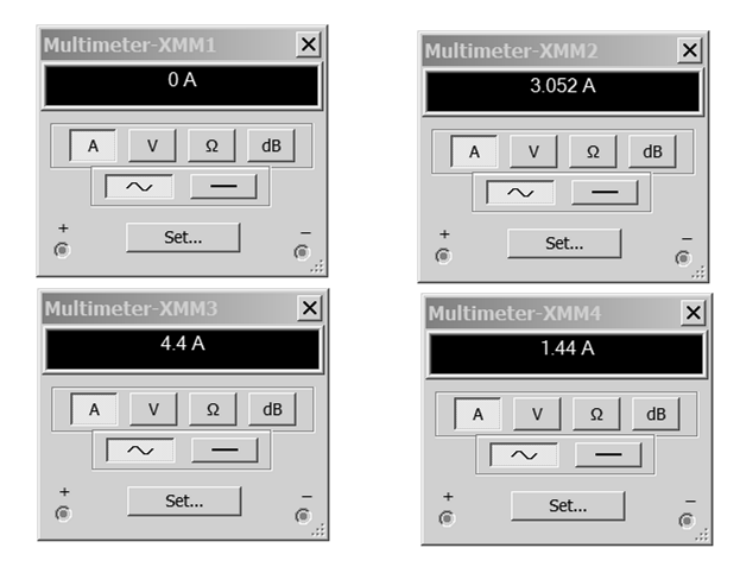

*Рисунок 2 – Показания приборов в трехфазной цепи*

Почему сила тока в индуктивности L1 равна нулю для автора так и осталось загадкой. В то же время другие трехфазные цепи моделируются вполне корректно, даже имитируется перегорание ламп накаливания [2].

#### Объективные особенности программы

Модели многих приборов не отражают параметры входного импеданса и вообще процесс передачи измеряемого сигнала. Так, например, осциллограф, анализатор спектра и другие приборы можно подключать к измерительной цепи одним проводником, что студентам, например, не очень понятно. Второй вывод у приборов присутствует, но, если его не подключать, программа предполагает, что он соединен с общей шиной.

Моделирование переходных процессов также может вызывать сообщение об ошибке. Связано это с тем, сила тока через емкостной элемент и напряжение на индуктивном элементе могут достигать бесконечно больших значений. Устранение этого явления сводится к введению дополнительных активных сопротивлений, практически не влияющих на общий характер переходного процесса.

Укажем также на некоторые особенности виртуальных приборов. Например в измерителе вольтамперных характеристик (IV analyzer) при выходе из режима моделирования сбрасываются ранее установленные параметры, что неудобно.

Анализатор спектра (Spectrum analyzer) практически всегда требует предварительной настройки. Во-первых, без правильного выбора режима работы процесс моделирования может очень сильно замелляться. Во-вторых, после выключения режима моделирования при неправильной работе анализатора требуемое значение параметра Resolution freq может быть нелоступным. В этом случае нужно удалить прибор и снова его установить в cxemy.

Автор считает целесообразным привести последовательность настройки анализатора спектра:

- установить значение Start (обычно равно нулю);

- установить значение End (зависит от частоты сигнала);

- нажать виртуальную кнопку Enter на панели анализатора;

- установить значение Resolution freq (обычно 0,1 от частоты первой гармоники;

- щелкнуть мышью по пустому месту рабочего поля.

В большинстве случаев после этих процедур анализатор работает нормально.

В заключение отметим, что режим, который устанавливается после инсталляции Multisim, по мнению автора не является оптимальным. Площадь рабочего поля во многих случаев недостаточна. Нужно выбрать последовательно пункты меню Options - Sheet properties - Workspace - Sheet  $size - A3$ .

Сетка убирается выбором пунктов меню Options - Sheet properties. Далее нужно убрать пункт Show grid.

Кроме того, если выбрать стандарт IEC 60617, то изображения резисторов будут соответствовать отечественному стандарту (Options – Global options – Components) .

### **Типовые ошибки, обычно совершаемые студентами**

Неправильное включение источников питания очень часто происходит при моделировании операционных усилителей, как на рис. 3.

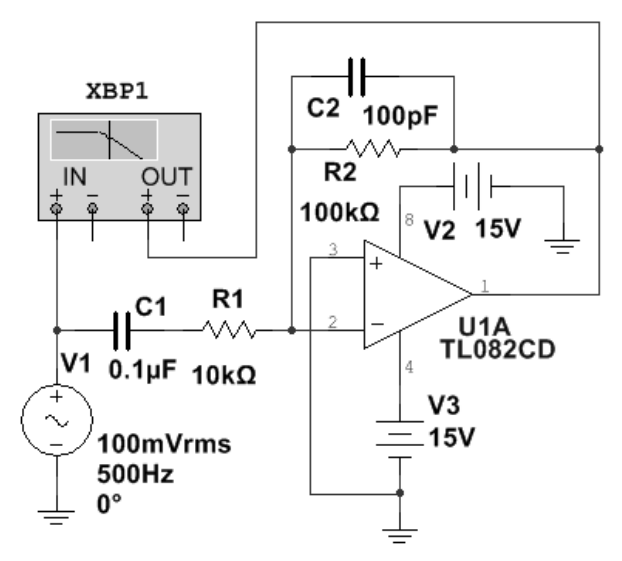

*Рисунок 3 – Неправильное включение источников питания*

На рис. 3 источники подключены к операционному усилителю однополярным способом, что не всегда сразу заметно преподавателю.

Также часто в месте пересечения проводников с электрическим соединением студенты не ставят точку (узел), вследствие чего схема не работает.

Наконец, вместо резисторов с ненормируемой мощностью рассеяния, ставятся маломощные резисторы, и Multisim достаточно эффектно отражает их выход из строя. Это может озадачить не только студента, но и преподавателя.

В заключение укажем, что рассмотренные выше особенности ни в коей мере не умаляют ценности Multisim, как обучающей программы.

#### **Список литературы**

1. NI Multisim. User Manual. National Instruments, 2009.

2. Штин А.А. Электротехнические дисциплины в среде моделирования Multisim: лабораторный практикум: учеб. пособие для вузов. – Ижевск: изд-во ИжГТУ им. М.Т.Калашникова, 2016. – 220 с.

*Материал принят к публикации 08.10.21.*